# **1MRS245226, A, June 28, 2013** MicroSCADA Pro SYS 600 9.3 FP2 Hotfix 3 Release Note

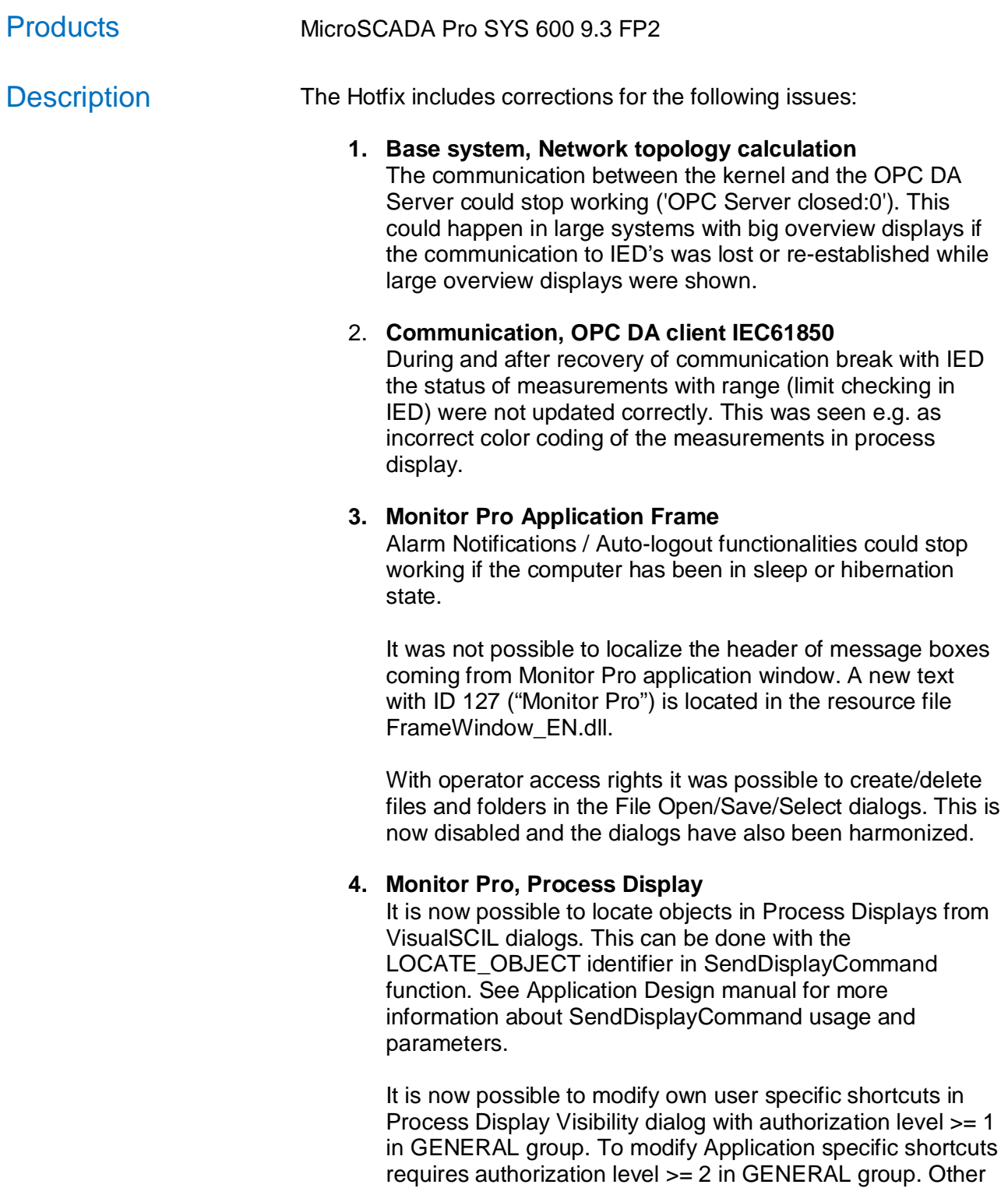

Copyright 2013, ABB Oy, Substation Automation Products<br>The information in this document is subject to change without notice and should not be construed as a commitment by ABB Oy, Substation Automation Products. ABB Oy, Sub

users' shortcuts can be modified with authorization level 5 in

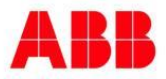

## **1MRS245226, A, June 28, 2013** MicroSCADA Pro SYS 600 9.3 FP2 Hotfix 3 Release Note

GENERAL group (no change).

Control Dialog related Application Settings did not work properly if the user logs in to several applications in the same Monitor Pro session.

The symbol file name has been added to the Find results in Monitor Pro.

Temporary zoom areas were sometimes not cleared correctly between user sessions.

When Monitor Pro sessions were used in workstations with different screen resolutions it could happen that the Monitor Pro window was placed outside the visible area. The same could happen also for floating toolbars.

#### **5. Event Display,**

Navigating between event sets did not work properly if all events in the event set had same time stamp.

#### 6. **Measurement Report, Display**

Week reports using base period history length of one year could hang when navigating to the first week of the year.

The last saved user specific Report did not show up in the Navigate/Reports sub menu.

Application and user specific report pre-configurations are separated by separator line in the Navigate/Reports menu.

#### **7. Measurement Reports, Configuration.**

It was not possible to configure empty columns in the Report Page. This can be used as a kind of separator between columns.

The SCIL operation check was too strict e.g. preventing the usage of variables not declared in the SCIL program itself.

The menu construction was not always done in the correct alphabetical order.

The Measurement Report upgrade dialog was shown each time the Measurement Reports node was selected in the Object Navigator, as long as the report were not upgraded. Now the upgrade dialog can be suppressed but it can be released again from the file list context menu.

Copyright 2013, ABB Oy, Substation Automation Products<br>The information in this document is subject to change without notice and should not be construed as a commitment by ABB Oy, Substation Automation Products. ABB Oy, Sub

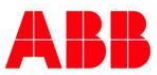

## **1MRS245226, A, June 28, 2013** MicroSCADA Pro SYS 600 9.3 FP2 Hotfix 3 Release Note

**NOTE!** Keeping older version prevents any modification to the existing configuration.

Obsolete Report Objects types EN and GA are not supported anymore in the Measurement Reports package of 9.3 FP2. Object of these types were ignore during the upgrade but will now be converted to "Measured Period (MP)" type instead.

In case the common Report data read procedures BGU\_READSF and BGU\_READPF from classic LIB510 Measurement Reports are used in an application they will be upgraded so that they can still be used also with the new Report Configuration database.

## **8. Trends Application, Trend basket**

Changing the trend number without saving current configuration in Trend settings dialog occasionally caused Monitor Pro to hang.

## 9. **Measurement Reports and Trends, Legend**

Legend column names can be localized now. **NOTE!** The Reports and Trends specific attribute names can be found in Measurement or Trends resource dll - sc\prog\sa\_lib\en\TrendApp\_texts\_EN.dll - sc\prog\sa\_lib\en\MeasReport\_texts\_EN.dll The common attributes as e.g. OI or OX in the text database:

- sc\sys\active\sys\_\sys\_text.sdb

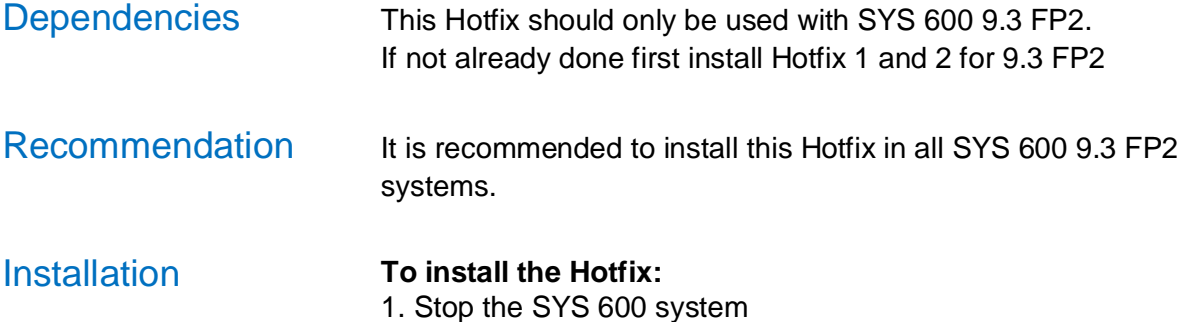

2. Run the installation program SYS600\_93\_2\_HF3.exe

Copyright 2013, ABB Oy, Substation Automation Products<br>The information in this document is subject to change without notice and should not be construed as a commitment by ABB Oy, Substation Automation Products. ABB Oy, Sub

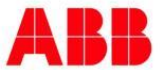

#### **1MRS245226, A, June 28, 2013**

# MicroSCADA Pro SYS 600 9.3 FP2 Hotfix 3 Release Note

Note! In Windows Server 2003 the installation must be started by using the Windows Add or Remove Programs utility. The Hotfix will install the following new files or file versions:

sc\Stool\AplBuild\OBJMR\_LIB.VSO sc\Stool\AplBuild\OBJMR.VSO sc\Stool\AplBuild\OBJMRRO.VSO sc\Stool\AplBuild\OBJMRRP.VSO sc\sa\_lib\base\reports\use\BGU\_READPF.CIN sc\sa\_lib\base\reports\use\BGU\_READSF.CIN sc\sa\_lib\base\reports\use\bmu\_updt.txt

sc\prog\sa\_lib\Actbar3.ocx sc\prog\sa\_lib\SDIActiveBar.tb2 sc\prog\sa\_lib\FrameWindow.exe sc\prog\sa\_lib\FrameWindow.ini sc\prog\sa\_lib\en\FrameWindow\_EN.dll sc\prog\sa\_lib\MSLIB500Options.dll sc\prog\sa\_lib\en\Options\_EN.dll

sc\prog\sa\_lib\alarmctl.dll sc\prog\sa\_lib\blockingctl.dll sc\prog\sa\_lib\eventctl.dll sc\prog\sa\_lib\eablistcomm.dll sc\prog\sa\_lib\en\alarmctl\_EN.dll sc\prog\sa\_lib\en\blockingctl\_EN.dll sc\prog\sa\_lib\en\eventctl\_EN.dll

sc\prog\sa\_lib\TrendApp.dll sc\prog\sa\_lib\Basket.dll sc\prog\sa\_lib\en\TrendApp\_texts\_EN.dll sc\prog\sa\_lib\MeasReport.dll sc\prog\sa\_lib\en\MeasReport\_texts\_EN.dll

sc\prog\OPC\_Client\DA\_Client\daopccl.exe

sc\prog\exec\ddex.exe sc\prog\exec\file.exe sc\prog\exec\HCLXAW.dll sc\prog\exec\HCLXM.dll sc\prog\exec\HCLXT.dll sc\prog\exec\inet.exe sc\prog\exec\mtfl.exe sc\prog\exec\netc.exe sc\prog\exec\neti.exe sc\prog\exec\oaec.exe sc\prog\exec\oaes.exe sc\prog\exec\opcc.exe sc\prog\exec\OPCS.exe sc\prog\exec\oseh.exe sc\prog\exec\pica.exe sc\prog\exec\picg.exe sc\prog\exec\picl.exe sc\prog\exec\picn.exe sc\prog\exec\pico.exe sc\prog\exec\picv.exe sc\prog\exec\picx.exe sc\prog\exec\prin.exe sc\prog\exec\prnc.exe sc\prog\exec\proc.exe sc\prog\exec\prof.exe sc\prog\exec\pros.exe sc\prog\exec\repf.exe sc\prog\exec\REPL.exe sc\prog\exec\repr.exe sc\prog\exec\scil.exe sc\prog\exec\scs.exe sc\prog\exec\scspica.dll sc\prog\exec\scspico.dll sc\prog\exec\scsshr.dll sc\prog\exec\sysm.exe sc\prog\exec\shad.exe sc\prog\exec\vidc.exe sc\prog\exec\XLIB.dll

#### **To uninstall the Hotfix:**

- 1. Stop the SYS 600 system
- 2. Run the installation program SYS600\_93\_2\_HF3.exe /r
- 3. Re-install the main product SYS 600 9.3 FP2.

Copyright 2013, ABB Oy, Substation Automation Products<br>The information in this document is subject to change without notice and should not be construed as a commitment by ABB Oy, Substation Automation Products. ABB Oy, Sub

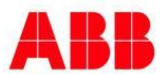